## **Table of Contents**

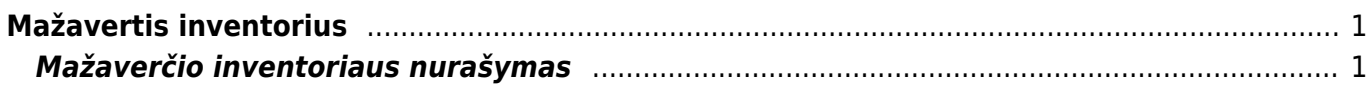

## <span id="page-2-0"></span>**Mažavertis inventorius**

Reikia turėti sandėlį, į kurį pajamuojamas mažavertis inventorius. Sandėlius galima sukurti: Sandėlis→Nustatymai→Sandėlių sąrašas. Kuriant naują sandėlį, reikia nurodyti kodą, pavadinimą ir jei norime, kad visas mažavertis inventorius būtų atskiroje buh. sąskaitoje, nurodoma sąskaita laukelyje "sąskaita" (spustelėkite pelės kairiuoju klavišu 2 kartus ir išsirinkite iš sąrašo). Mažaverčio inventoriaus pajamavimas į sandėlį niekuo nesiskiria nuo paprasto prekių pajamavimo.

Einame: Sandėlis → Prekių priėmimai. Spaudžiame F2-naujas, užpildome šiuos laukelius:

- Data įrašoma kokios reikia;
- Sandėlis (spustelėkite pelės kairiuoju klavišu 2 kartus ir pasirinkite iš sąrašo);
- Tiekėjo nr. (spustelėkite pelės kairiuoju klavišu 2 kartus ir pasirinkite tiekėją iš sąrašo);
- Tiekėjo S-F nr. įrašomas.

Į eilutes suvedamos pajamuojamos prekės:

- Prekė (spustelėkite pelės kairiuoju klavišu 2 kartus ir pasirinkite iš prekių sąrašo jei tokios prekės nėra, reikia ją sukurti);
- Kiekis įrašomas;
- Kaina įrašoma pirkimo kaina.

Kai prekių priėmimo dokumentas patvirtinamas, jis tampa nekeičiamas ir prekės "atsiranda" sandėlyje.

## <span id="page-2-1"></span>**Mažaverčio inventoriaus nurašymas**

Einame: Sandėlis → Nurašymai nuo sandėlio, spaudžiame F2-naujas ir kuriame naują dokumentą.

Dokumente pildomi laukai:

- Data įrašoma nurašymo data;
- Iš sandėlio (spustelėkite pelės kairiuoju klavišu 2 kartus ir pasirinkite iš sąrašo);
- Savik. sąskaita (spustelėkite pelės kairiuoju klavišu 2 kartus ir pasirinkite išlaidų sąskaitą iš sąskaitų plano).

Užpildžius šiuos laukus reikia išsaugoti dokumentą. Po išsaugojimo atsiranda naujas žalias mygtukas "Pridėti sandėlio kiekį".

- 1. Jei norima nurašyti visas prekes iš pasirinkto sandėlio, reikia spausti "Pridėti sandėlio kiekį", tada dokumento eilutės užpildomos visomis prekėmis, kurios yra sandėlyje.
- 2. Jei norima nurašyti ne visas prekes, arba tiesiog įvedamos prekės į dokumento eilutes (spustelėkite pelės kairiuoju klavišu 2 kartus ant kodo lauko ir pasirinkite iš sąrašo) arba spauskite mygtuką "Pridėti sandėlio kiekį" ir ištrinamos prekių eilutės, kurių nenorima nurašyti.

Patvirtinus nurašymo dokumentą, dokumentas tampa nekeičiamas ir prekės "dingsta" iš sandėlio. Taip pat iš nurašymo dokumento galima atsispausdinti nurašymo aktą.

From: <https://wiki.directo.ee/> - **Directo Help**

Permanent link: **[https://wiki.directo.ee/lt/mazavertis\\_inventorius?rev=1565252980](https://wiki.directo.ee/lt/mazavertis_inventorius?rev=1565252980)**

Last update: **2019/08/08 11:29**